## GreenTrapOnline

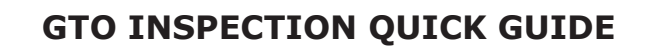

If you receive an email alarm from GTOnline you need to make an inspection to clear the control point.

The email gives you information about the specific installation, control point number and type of alarm detected.

We recommend that you always start with inspecting the control point (trap/bait box) onsite to see if there has been a rodent catch or signs of rodent activity in or around the control point.

## **Set system in Service mode**

You should set the system in **Service mode** before making an inspection onsite. When Service mode is ON, no sensor activity will be registrered in GTOnline and you will not generate false alarms during inspections.

To activate Service mode click the button in front of the installation on the startpage in GTOnline.

Welcome to GTOnline Hide man **Custome** Installation GTO tes GTO test 1 Göteborg ∣∎ੁ Service mode Customer GTO test GTO test 1 Installation name Description **Testinstallation** (UTC+01:00) Brussels, Copenhagen, Madrid, Paris Time zone Status **Deactivated Select number of hours for the service mode to**  Service 1 hour Service 2 hours Service 4 hours Service 8 hours Service 16 hours **be ON.**

In the Service mode window you can see information about the installation and select number of hours you wish the installation to be in service mode.

When service mode is ON, it will be shown on the startpage.

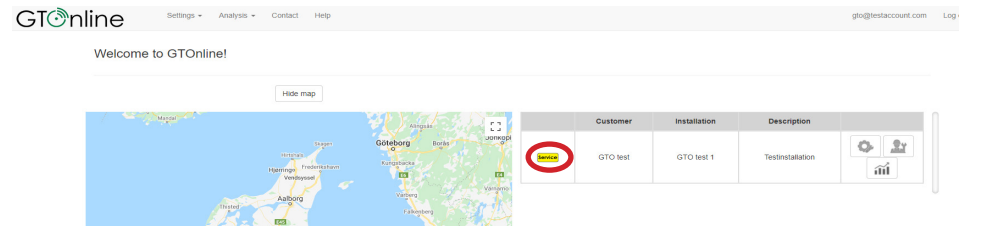

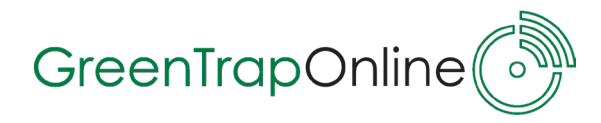

## **Control Point inspection in GTOnline**

In the list you find the installation from which you have received an alarm. It will be marked with a red circle $\bullet$  in front of the installation.

This icon shows that there is one or more alarm(s) detected on this installation which need to be inspected.

Click the red circle to go to 'Device status'.

Welcome to GTOnline!

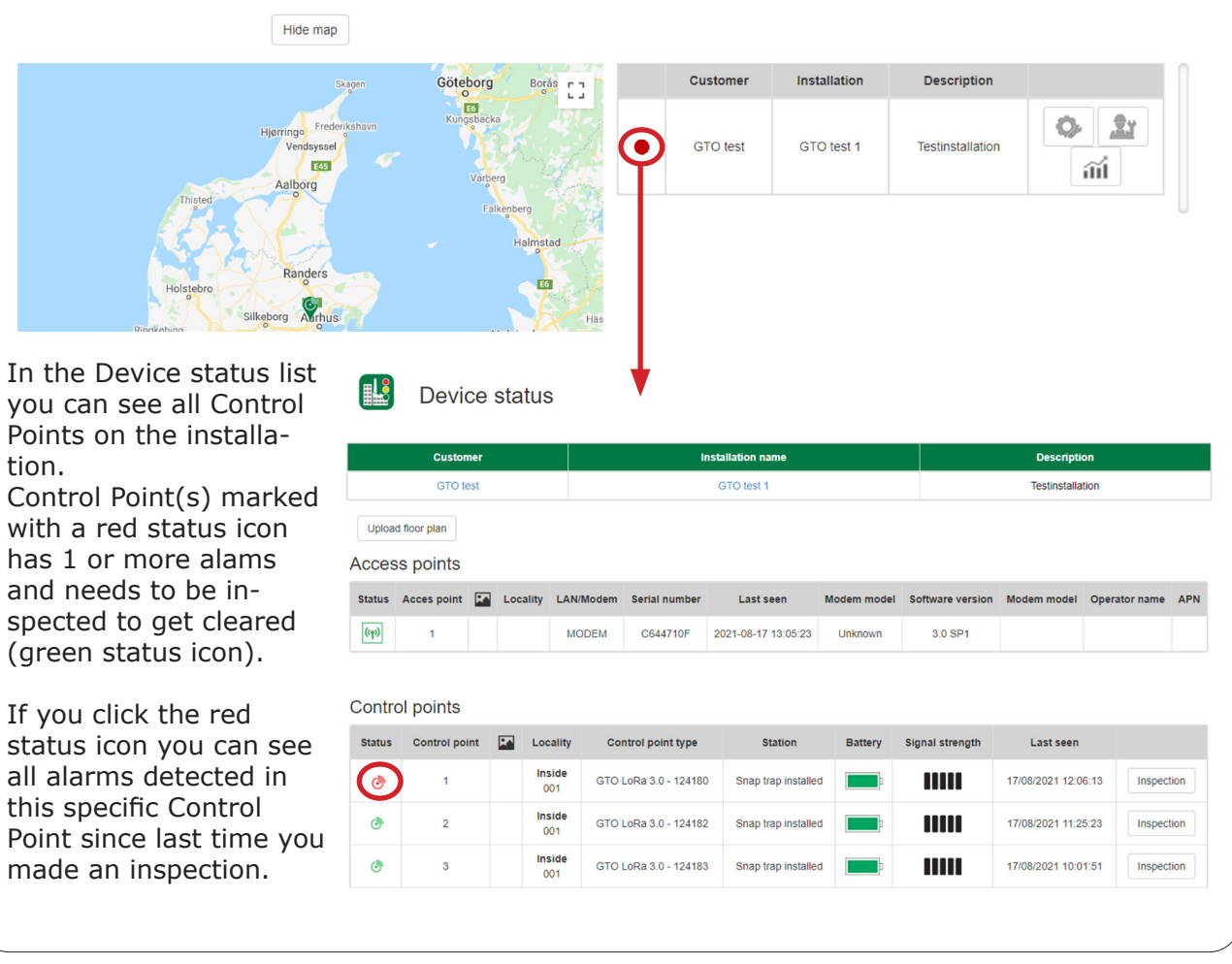

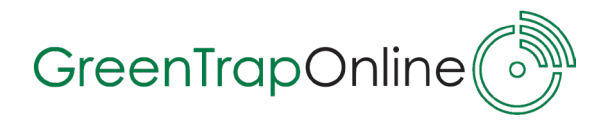

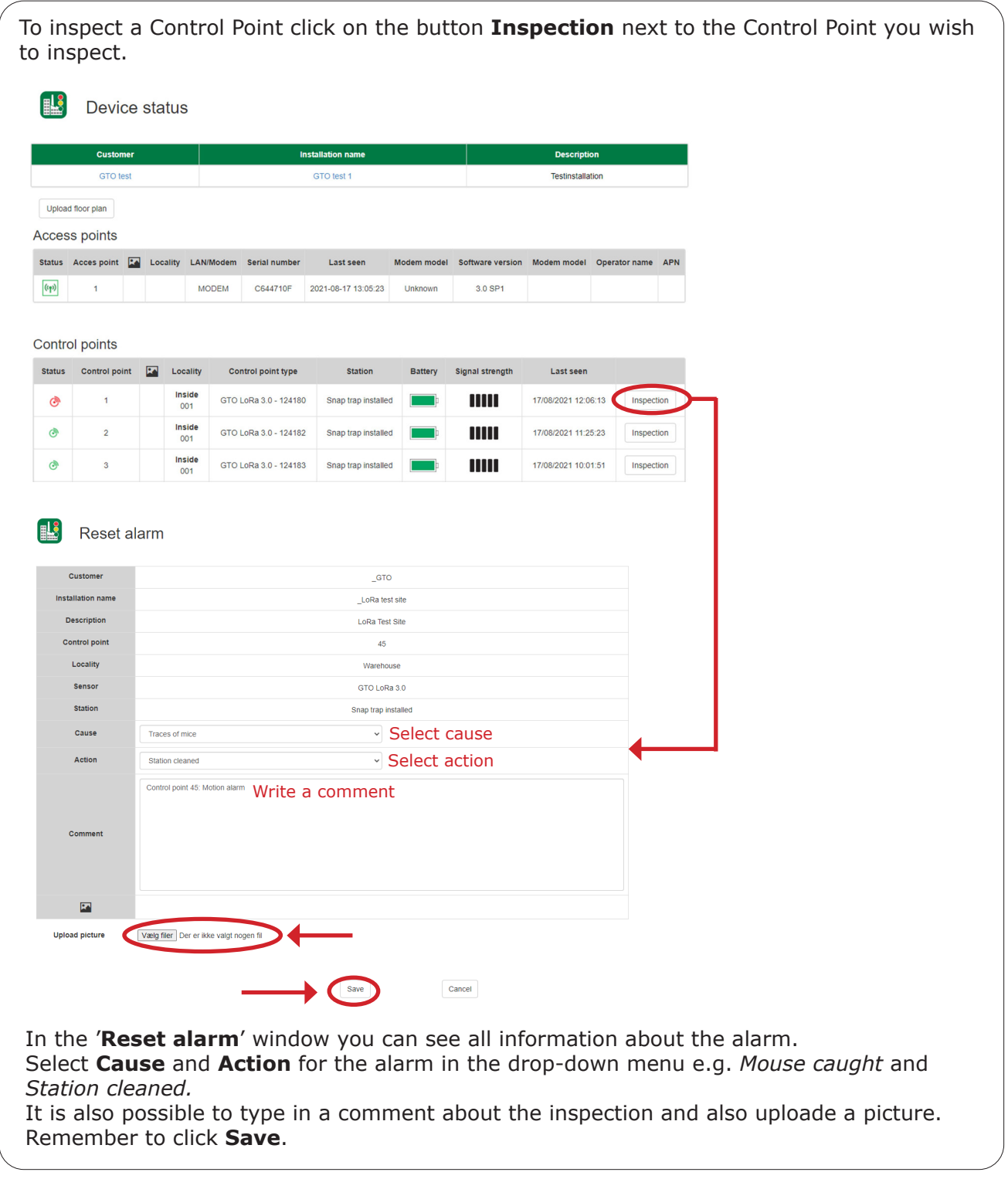

## **Service mode off**

Service mode will automatically be deactivated after the selected number of hours, but if you wish to deactivate service mode before, go to the service mode window again and click the red button **Service mode off.**

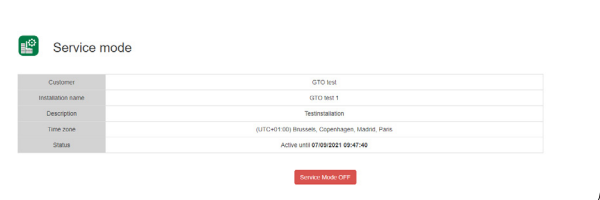

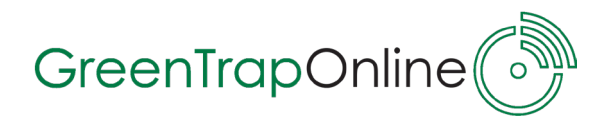

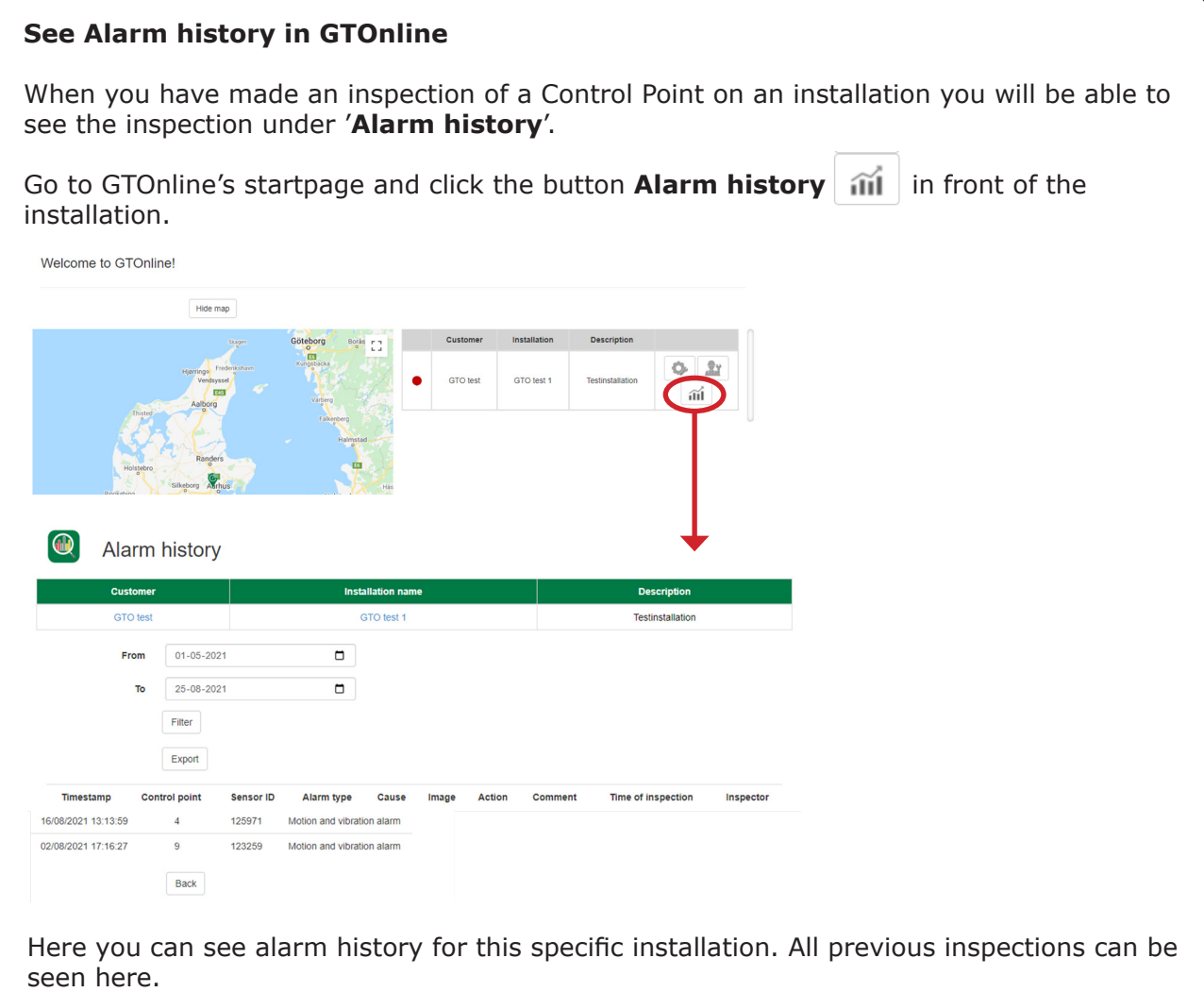

You can set the time interval for the period you wish to see inspections from e.g. 2021.01.01 to 2021.06.30.

Alarm history can be a useful tool for tracking data about rodent activity at all locations at all time.

Data gathered from the Control Points also allows you to see trends and make decisions on how to continue the rodent control or change strategy. Information can also be used for audits.